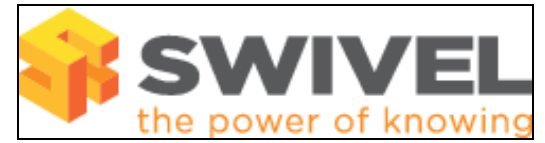

### **Contents**

- 1 Overview
- 2 Prerequisites
- 3 Symptoms • 4 Solution
- 

#### **Overview**

PINsafe 3.1, 3.2, 3.3, 3.4, 3.5, 3.6, 3.7

### **Prerequisites**

PINsafe

# **Symptoms**

Reset Password button is not selectable and greyed out on the PINsafe Administration console so the admin is unable to reset password.

## **Solution**

If the Check password with repository option is enabled, then the reset password is greyed out and cannot be selected. XML users can have a default password which is entered into the PINsafe Db and can set a password in the Db, but they have no password in the XML Repository data source.

For further information see Password How to Guide